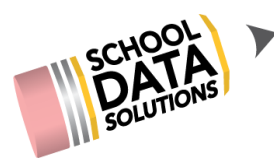

## **ALE Application for Parents: Providing Feedback for Monthly Progress**

When logged in as a parent, you should see your child's WSLP listed under their name. Click on the blue "Review WSLP" link to open their student learning plan.

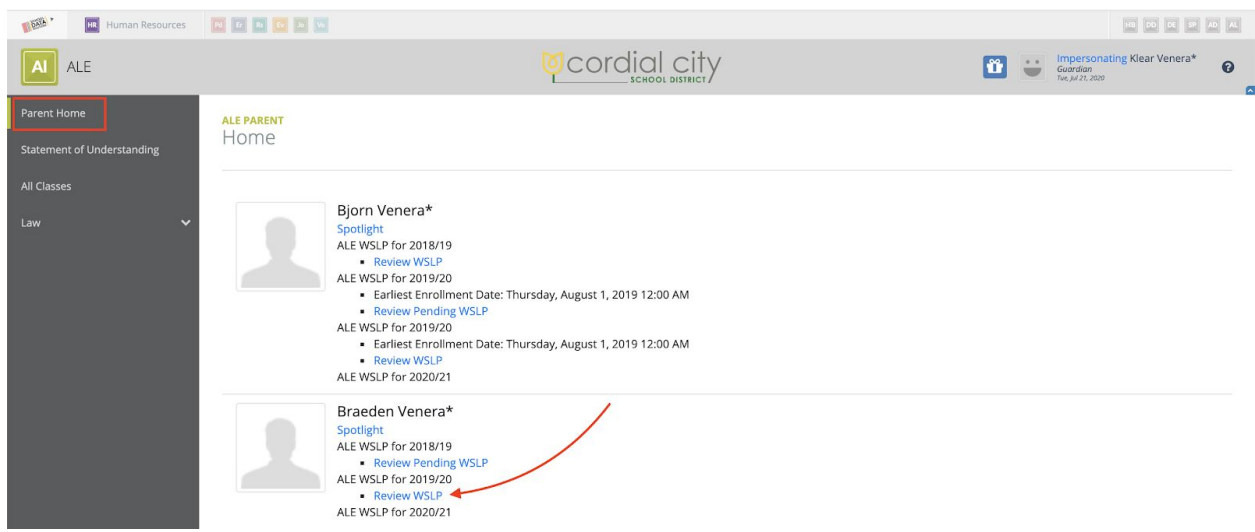

To access Monthly Progress reports, click on the last tab at the far right labeled "Monthly Progress." Using the row action gear for the desired month, select "Report Monthly Progress."

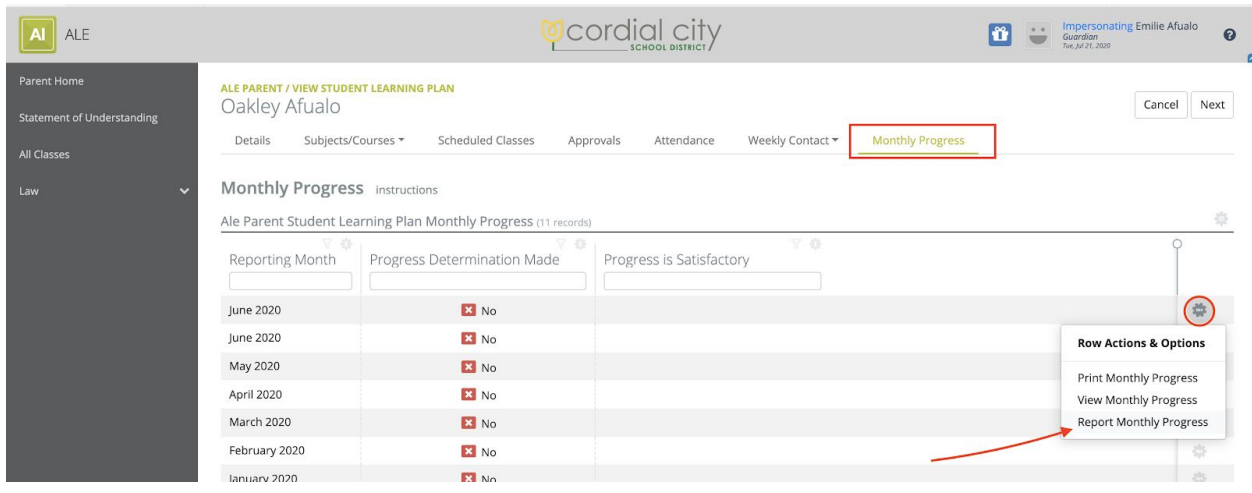

Report monthly progress by adding notes to the corresponding course text boxes and then choose --

- Save: If you would like to continue adding more notes, but keep the window open
- Save and Close: If you would like to exit, but continue adding more notes later
- Complete: If you have added all the necessary notes for monthly progress reporting, clicking this button will alert the teacher that parent input has been completed

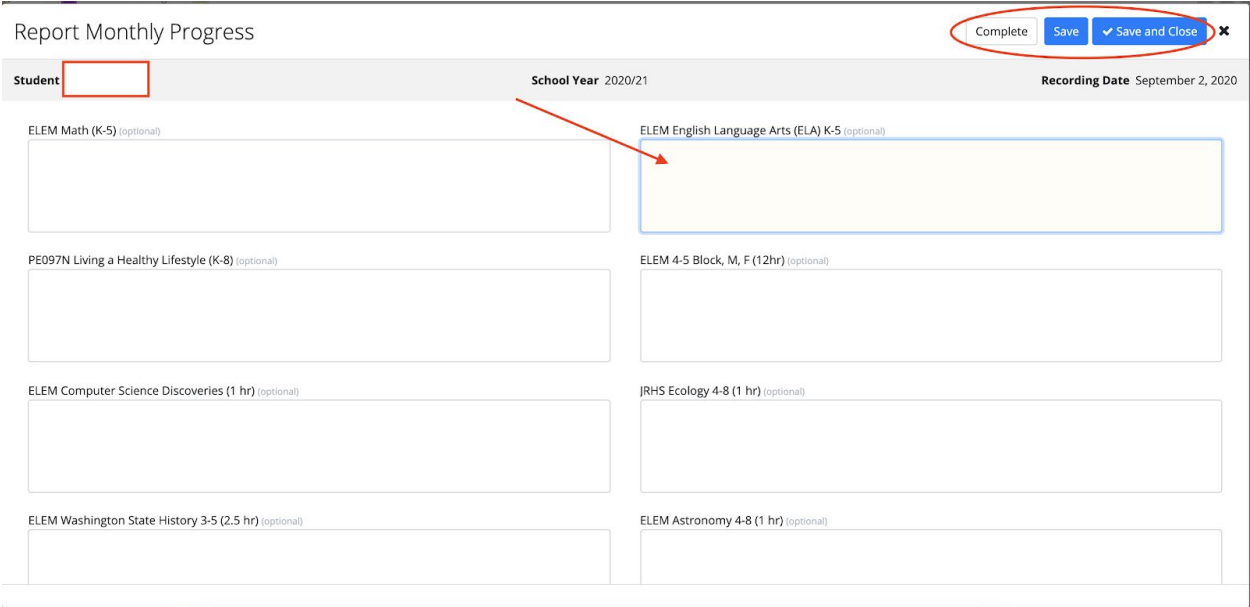

Once the teacher has finalized the Monthly Progress Determination, parents are no longer able to make any changes.

You can return to the Monthly Progress tab on your child's SLP to view the final progress determinations. Icons indicate whether your child's teacher has completed the review and whether progress was recorded as satisfactory or unsatisfactory for the given month.

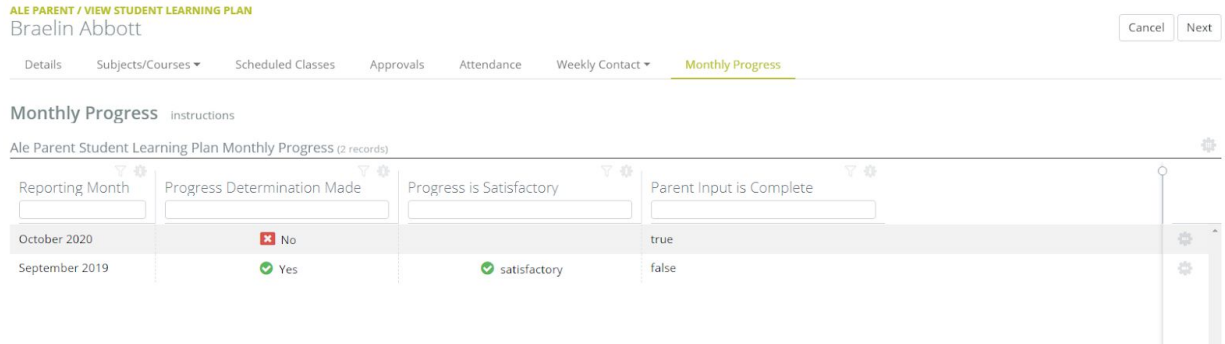